Автор: Administrator 26.08.2019 17:05 -

Иногда баланс телефона стремится к нулю из-за платных подписок, которые вы когда-то подключили сами, но потом забыли об этом. А иногда о подключенной подписке вы можете даже не догадываться – достаточно зайти на какой-нибудь платный или мошеннический сайт и отправить SMS на указанный на этом сайте номер.

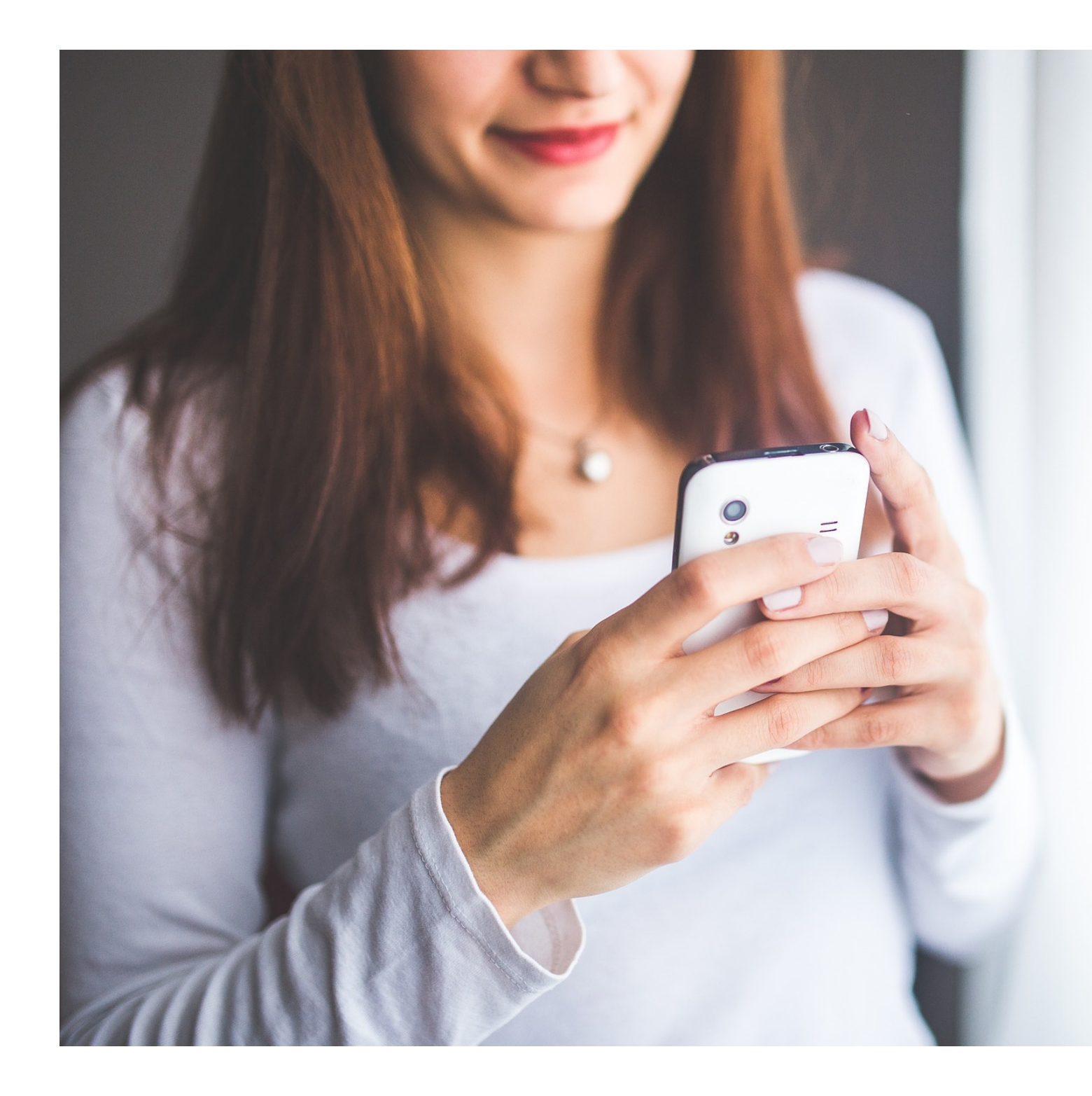

Автор: Administrator 26.08.2019 17:05 -

## **Общие правила**

Помните выражение «предупреждён — значит вооружен»? Так вот, его в полной мере можно отнести и к защите своего номера от мобильных мошенников. Не пренебрегайте простыми рекомендациями, и возможно, это сохранит не только деньги на счету телефона, но и позволит избежать других неприятностей.

Пользуетесь личным кабинетом? Если да — отличная новость — вы можете отслеживать все свои расходы. Если же вы ответили на этот вопрос отрицательно самое время начать изучать это явление. Обязательно установите сложный пароль для входа в кабинет, а не оставляете сформированный системой автоматически. На смартфоне можно дополнительно установить официальное приложение оператора для онлайн-контроля действий по номеру.

Помимо этого, вы можете позвонить оператору и установить «кодовое слово» или пароль на доступ к любой информации и совершение любых действий с номером своего телефона. Выгоду от этого получите и вы сами, поскольку не нужно будет при обращении диктовать свои данные паспорта, а достаточно будет назвать кодовое слово.

Уточните у своего оператора и о возможности установки запрета любых действий по номеру без подтверждения. Это может быть звонок по дополнительному номеру, предъявление данных паспорта, или по личному визиту владельца СИМ-карты в офис.

## **Самостоятельно настроить запрет подписываться на платный контент**

В зависимости от вашего мобильного оператора это можно сделать, если использовать команды быстрого набора. Проще говоря, это специальный короткий номер для звонка, либо смс с текстом на специальный короткий номер.

В перечне услуг мобильного оператора подобная опция, как правило, носит название «запрет контента» и защищает от случайных платных подписок.

Автор: Administrator 26.08.2019 17:05 -

Создание такого контентного счета регламентируется ФЗ №229 «О внесении изменений в Федеральный закон «О связи».

- МТС: наберите короткий номер 0890 и следуйте инструкциям;
- Мегафон: смс на номер 5051 с текстом «УСТЗАПРЕТ1»;
- Билайн: необходимо позвонить на горячую линии по номеру 0611;
- Теле2: команда быстрого набора \*152\*0#.

## **Создать дополнительный «контентный» счёт для таких платный услуг**

Для создания «контентного» баланса вам необходимо обратиться в салон связи своего оператора с паспортом и написать там соответствующее заявление.У операторов Билайн и Теле2 также есть возможность подключения контентного счета командой быстрого набора.

- Билайн: \*110\*5062#;
- Теле2: \*160#.

Далее вам останется только при необходимости пополнять баланс контентного счёта (если всё-таки платные подписки вам будут нужны).

Без вашего ведома оператор не сможет подключить вам платные подписки.

 (Ещё никто не присваивал рейтинг статье. Будьте первым!) Загрузка...